# Global submission constraints

Form Factory 2.1 allows you to specify submission window, limit the number of submissions and prevent user from submitting the same form twice.

#### **Submission Window**

To enable submission window on a form go to metadata panel and select "Global Submission", then toggle on **Configure Submission Deadline**.

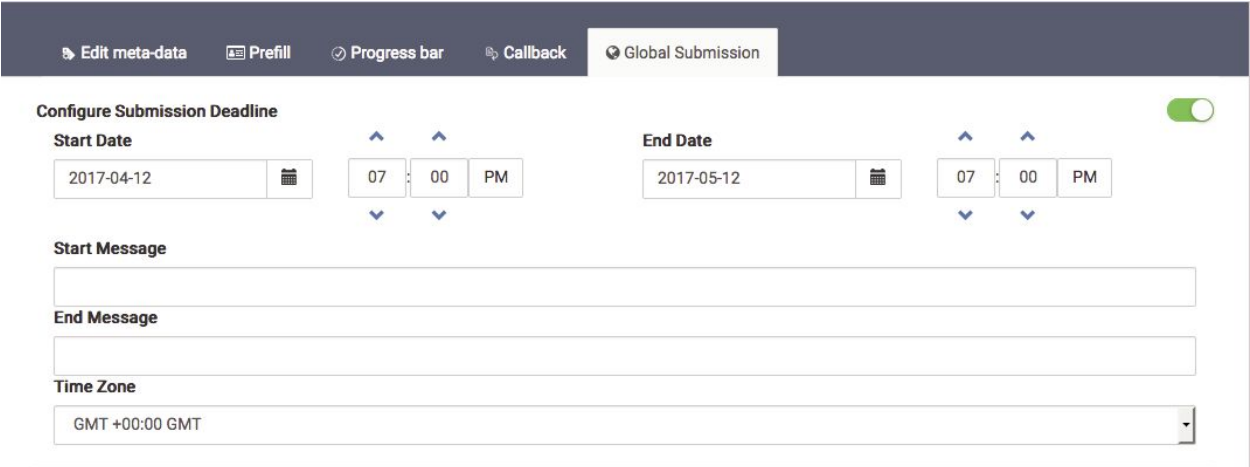

In the panel you can specify start and end dates, messages that the user will see if the current time is not in the specified time frame and the timezone.

### **Limit Number of Submissions**

By toggling on the **Configure Submission Limit** switch you can specify how many submissions you expect for this form. I also need to specify the message that the user will receive when the form can no longer be submitted.

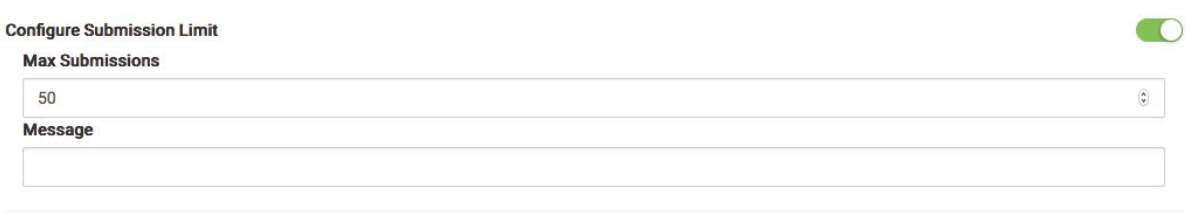

### **Prevent Duplicate Submission**

You can prevent duplicate submissions by toggling on the **Remember User** switch and specify the message that the user will see if he/she tries to submit the same form multiple times.

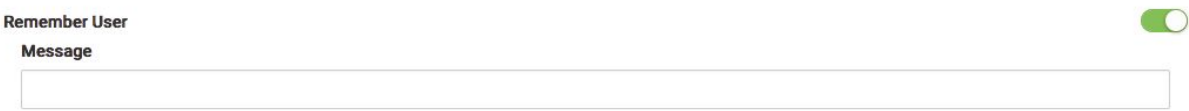

Please keep in mind that if the user is guest we will store a cookie to remember that the form has been submitted and as a consequence it will affect all guest users coming from the same browser.

## **Global Submission Message**

In Form Factory 2.1 you can now specify a global submission message per instance of the form which will override the one defined in metadata or Global Submission constraints. You can do so when you place your form on the page.

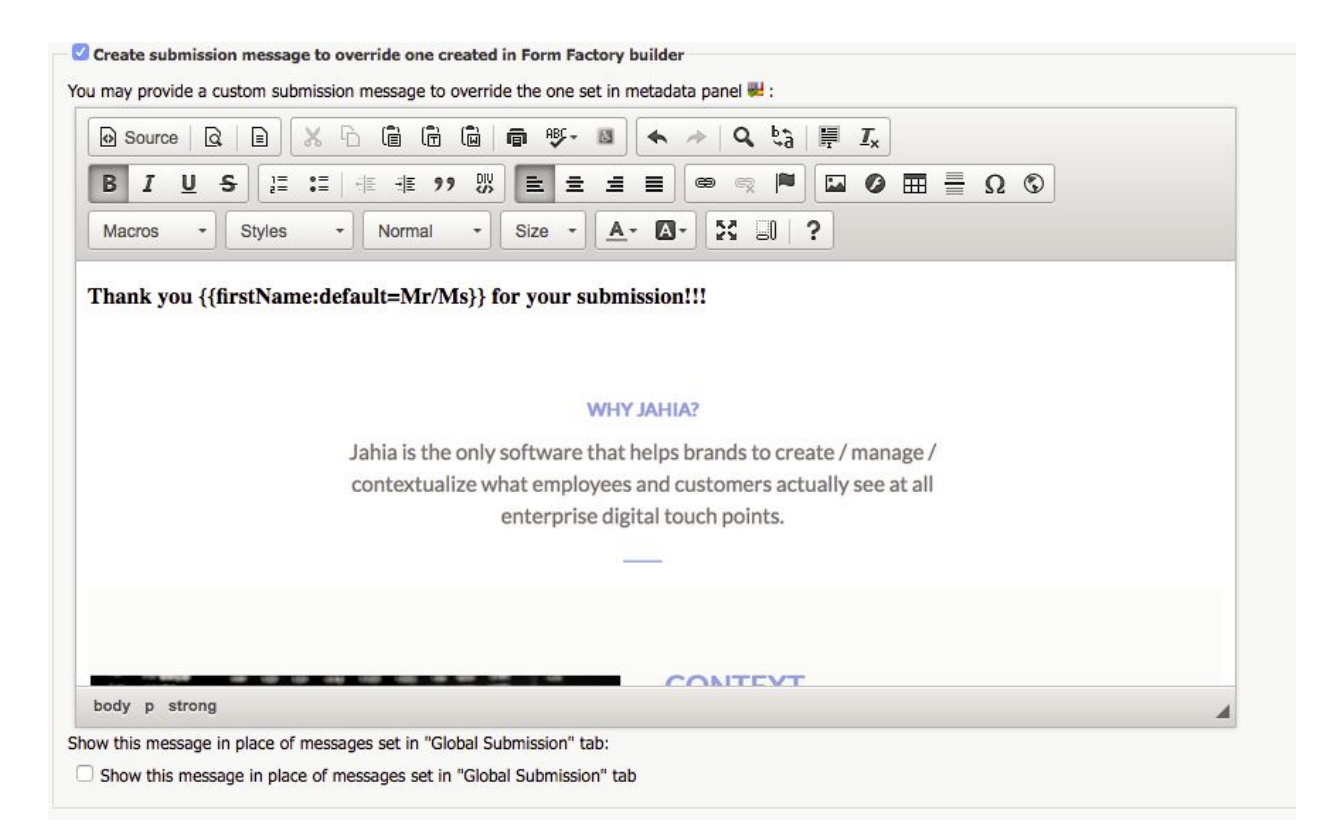

You can create any kind of text, add links and images. You can also ask for values from the submitted form by using the double curly brace markup.

```
{{firstName:default=Mr/Ms}}
```
In this example the value of firstName field will be injected or Mr/Ms if the value is missing. You can also work with a simplified form which will not inject anything if the value is missing.

```
{{firstName}}
```